# **Einführung in QUDE**

## Wofür brauche ich QUDE?

QUDE steht für "QBRX Universeller Datenpunkt-Editor" und ermöglicht Ihnen, in einer einfachen grafischen Benutzeroberfläche, individuelle Berechnungen und Regeln zu definieren. Es kann derzeit für die folgenden Zwecke verwendet werden:

- 1. **[Benutzerdefinierte Datenpunkte](https://help.qbrx.com/pages/viewpage.action?pageId=1736750) (Meine Datenpunkte**) Erstellen sie Berechnungen aus Datenpunkten und Eigenschaften Ihrer Facilities als eigene Auswertungen unter "Meine Datenpunkte". Die errechneten Datenpunkte können Sie dann z.B. in Diagrammen grafisch auswerten. Nur Sie können diese Datenpunkte sehen.
- 2. **Berechnete Facility**-**Datenpunkte** Auch bei der individuellen Berechnung von Datenpunkten an Facilities findet QUDE Verwendung. Hier können Sie als Basis auf Datenpunkte und Eigenschaften aller Facilities zurückgreifen. So können Sie z.B. Kennzahlen ganz nach Ihren Bedürfnissen berechnen.
- 3. **[Meldungsregeln](https://help.qbrx.com/display/QBRX/Meldungen)** Definieren Sie eigene Regeln, nach denen QBRX für Sie Meldungen generiert, abhängig von den Zeitverläufen der Datenpunkte. Natürlich dürfen auch hier Facility-Eigenschaften einbezogen werden, welche z.B. als Grenzwert dienen können.

#### **Hilfreiche Beiträge** ത

Für einen guten Start in QUDE haben wir außerdem ein paar hilfreiche Anwendungsbeispiele für Sie vorbereitet:

- [Berechnungsregeln für Datenpunkte erstellen](https://help.qbrx.com/pages/viewpage.action?pageId=1736768)
- [Berechnungsregeln für Meldungsregeln erstellen](https://help.qbrx.com/display/QBRX/Meldungsregeln+in+QUDE+erstellen)
- **[Einbinden von Zeitplänen in Berechnungsregeln](https://help.qbrx.com/pages/viewpage.action?pageId=4555203)**

### Die Benutzeroberfläche

#### **QUDE öffnen**

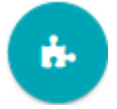

Um QUDE zu öffnen, müssen Sie auf den Puzzle-Button klicken.

Den Button finden Sie an den folgenden Stellen:

- **Benutzerdefinierten Datenpunkte (Meine Datenpunkte):** Wählen Sie einen Datenpunkt aus. Der Button befindet sich auf der rechten Seite.
- $\bullet$ **Facility-Datenpunkte:** Wählen Sie einen Datenpunkt aus. Klicken Sie auf den Stift-Button, um zum Bearbeitungsmodus zu wechseln. An der gleichen Stelle erscheint nun der QUDE-Button.
- **Meldungsregeln:** Klicken Sie in der Facility-Meldungsübersicht auf den Zahnrad-Button in der oberen, rechten Ecke. Wählen Sie eine Meldungsregel aus. Der Button befindet sich auf der rechten Seite.

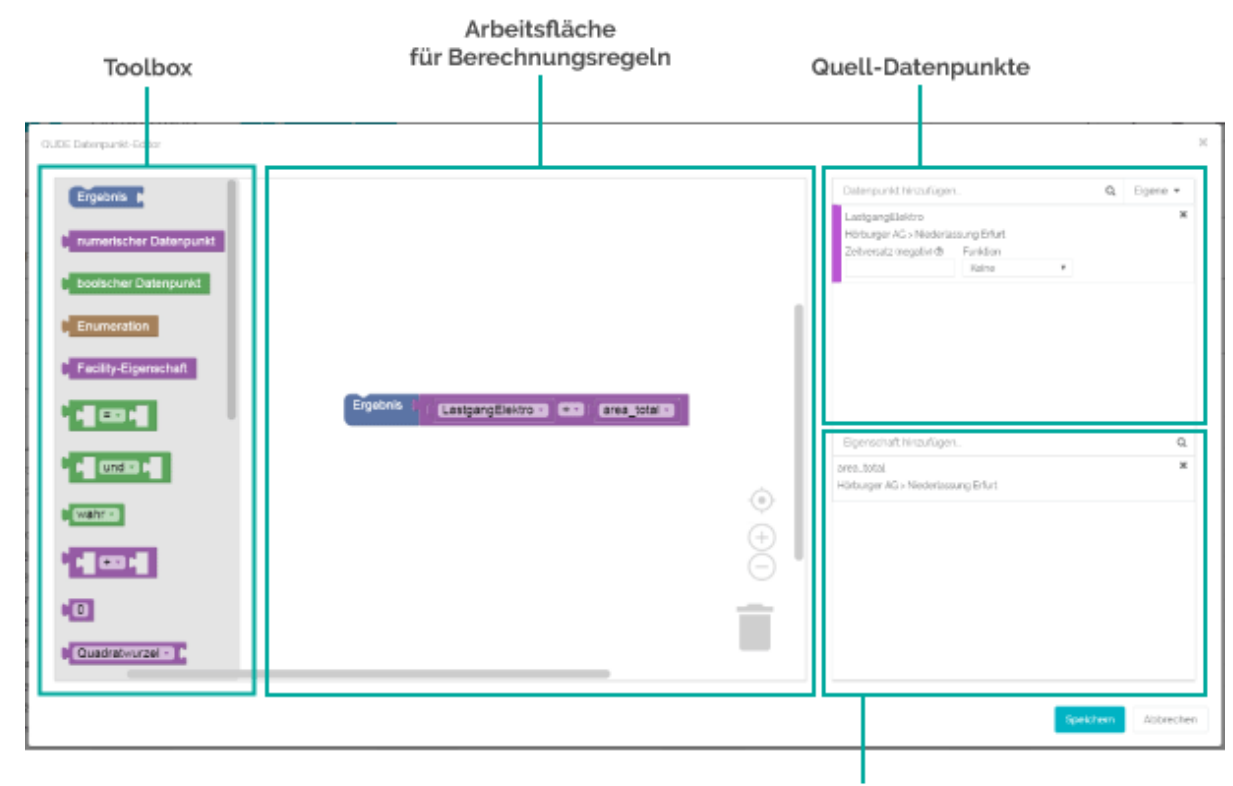

#### Quell-Eigenschaften

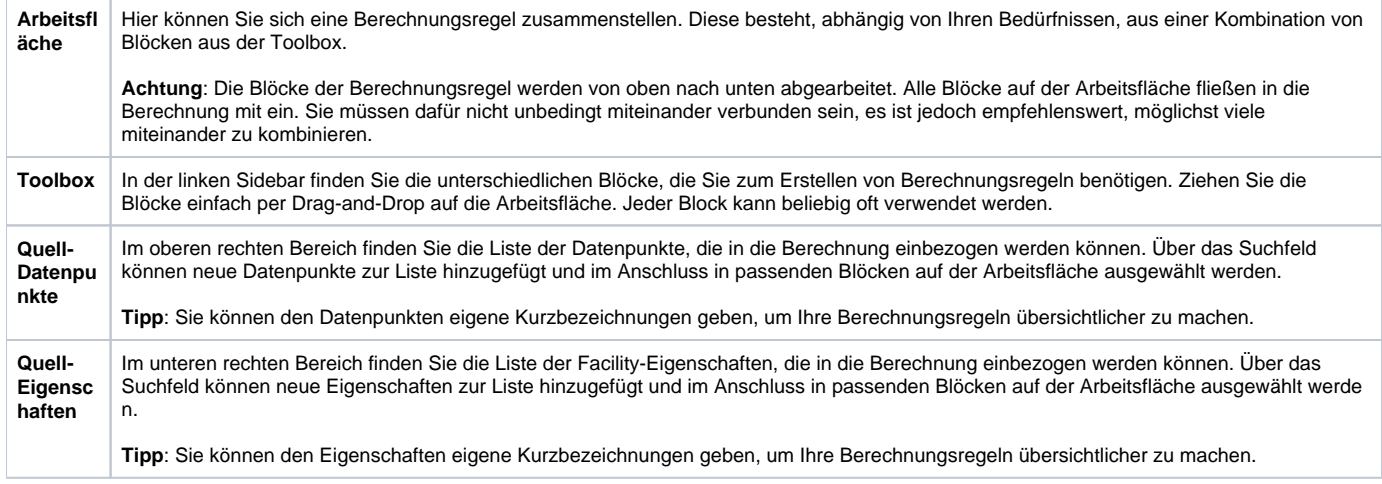

#### **Hilfreiche Beiträge** ⊕

[Hier](https://help.qbrx.com/pages/viewpage.action?pageId=1736764) finden Sie einen Beitrag zu allen Blöcken, die Ihnen in QUDE zur Verfügung stehen.

## Die Funktionsweise von QUDE

- **Bei QUDE stehen Blöcke für Befehle innerhalb eines Programms** Visuelle Blöcke werden genutzt, um Berechnungsregeln zu erstellen. Die einzelnen Blöcke stehen dabei für Befehle innerhalb eines Programms, das für die Berechnung von Datenpunkten und Meldungsregeln verwendet wird. Mit QUDE zu arbeiten, bedeutet also in gewisser Weise, selbst zu programmieren.
- **Jede Berechnung benötigt mindestens einen Wert aus einem Datenpunkt oder einer Eigenschaft als Grundlage für eine Berechnung** Um neue Berechnungen zu erstellen, benötigt QUDE Werte, die verarbeitet werden können. Deshalb gibt es sowohl Blöcke, die Befehle für Berechnungen enthalten, als auch Blöcke für Werte aus Datenpunkten und Eigenschaften. Diese Blöcke müssen logisch miteinander kombiniert

werden. Der Code, der hinter den Blöcken steht, teilt QUDE dann mit, wie die ausgewählten Werte verarbeitet werden sollen. Sowohl einzelne Blöcke, die Werte ausgeben, als auch Kombinationen werden in QUDE als "**Ausdruck**" bezeichnet.

- **Die Berechnungskombinationen werden von oben nach unten ausgeführt** Damit das funktioniert, müssen die richtigen Blöcke an den richtigen Stellen kombiniert werden. Deshalb passen nicht alle Blöcke zusammen, sondern genau wie echte Puzzleteile, nur an bestimmten Stellen. Was für Berechnungsmöglichkeiten die einzelnen Blöcke bieten und wie Sie mit Werteblöcken kombiniert werden können, erfahren Sie im [passenden Beitrag.](https://help.qbrx.com/pages/viewpage.action?pageId=1736764)
- **Berechnungen werden immer für einen bestimmten Zeitpunkt durchgeführt** Eine Berechnung wird für jeden Zeitpunkt durchgeführt, zu dem mindestens ein Wert eines Ausgangsdatenpunktes vorliegt. Dieser Berechnungszeitstempel wird zusammen mit dem Ergebnis in der Ergebniszeitreihe gespeichert. Ausgangsdatenpunkte, die für den Berechungszeitstempel keinen Wert aufweisen, werden automatisch [interpoliert.](https://help.qbrx.com/pages/viewpage.action?pageId=4555459)

Wurden Berechnungs- und Werteblöcke logisch miteinander verbunden, erstellt QUDE eine neue Berechnung und Sie erhalten einen neuen Zeitverlauf am Datenpunkt oder eine Meldungsregel.

### Was gehört zu einer Berechnungsregel dazu?

Im Prinzip sind Ihnen beim Erstellen neuer Kombinationen keine Grenzen gesetzt. Es gibt jedoch ein paar Punkte, die bei der Erstellung neuer Berechnungen beachtet werden sollten.

Folgende Blöcke werden für jede Berechnung benötigt:

- **Ergebnisblock** Der Ergebnisblock steht am Ende jeder einzelnen Berechnung. Alle Blöcke, die an einem Ergebnisblock angebunden sind, fließen in die Auswertung mit ein. Pro Berechnungsregel kann es mehr als einen dieser Blöcke geben.
- **Datenpunkt oder Eigenschaft** QUDE benötigt für eine Berechnung immer mindestens einen Datenpunkt oder eine Eigenschaft mit berechenbaren Werten als Basis.

Alle anderen Blöcke sind optional und können beliebig oft verwendet und miteinander kombiniert werden.

### Wie sollte ich bei der Erstellung einer neuen Berechnung vorgehen?

Es steht Ihnen natürlich frei, Berechnungen so zu erstellen, wie Sie möchten. Für den Anfang wollen wir Ihnen aber gerne ein paar allgemeingültige Tips geben:

- **Beginnen Sie damit, alle benötigen Datenpunkte und Eigenschaften Ihren Listen hinzuzufügen**
	- Haben Sie einmal alle notwendigen Werte zusammengetragen, können Sie diese gleich den passenden Blöcken auf der Arbeitsfläche zuordnen. Dann steht statt "undefined" in jedem Block die passende Referenz. Im Anschluss ist die Arbeit mit den Blöcken einfacher, da Sie immer wissen, welcher Block für welchen Wert steht.
	- Tip: Sie können die Datenpunkte und Eigenschaften in QUDE umbenennen, sobald sie in der Liste sind. Nutzen Sie diese Option, um Ihre Berechnung besser zu organisieren, vor allem wenn Sie viele Punkte mit ähnlichen Namen haben.
- **Kombinieren Sie die Blöcke am besten in der Reihenfolge, in der die Berechnung erfolgen wird**
	- Arbeiten Sie den Aufbau der Blockkombination am besten in der Reihenfolge ab, in der die Berechnung auch ausgelesen wird. So können Sie am besten nachvollziehen, was wann benötigt wird.